## **Accessing ZOOM for your class**

ZOOM #1 - Meeting ID: 127 690 383 Passcode: CincyPsych

If you will be using your desktop, laptop, tablet, or smartphone to attend class, select Option #1

If you will be joining by your phone and do not want a video option, select Option #2

Option #1. Join Zoom Meeting by video and audio by clicking the link below

https://us02web.zoom.us/j/127690383?pwd=anZDOStFVmRRb3VWUE95QnRlaStpZz09

If you are going through Zoom website, you will use the

Meeting ID: 127 690 383 Passcode: CincyPsych

\*\*\* Please note that in order to receive CE/CME credit, you must attend classes via video. If you're experiencing sound issues on your video connection, please mute your computer, keep your video up, and call in to ZOOM for your audio connection.

When you see the screen below, click "Open Zoom Meetings"

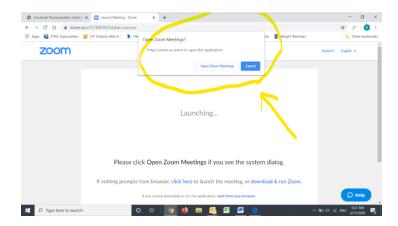

You will then see the following screen:

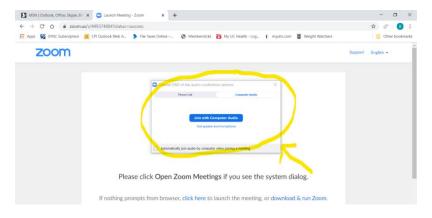

Select "Join with Computer Audio"

If you do not have a camera, you will see a black screen but will still be able to hear all participants. If you do have a camera, you should see yourself and any others that have joined by video.

Option #2. Join ZOOM by Audio only by calling the number below\*\*\*

## (646) 876-9923

Meeting ID - 127690383

When you hear this prompt → Enter your participant ID to enter otherwise just hit # – just hit pound.

## Password - 8969791304

\*\*\* Please note that in order to receive CE/CME credit, you must attend classes via video. If you're experiencing sound issues on your video connection, please mute your computer, keep your video up, and call in to ZOOM for your audio connection.